## **ΑΝΑΚΤΗΣΗ ΚΩΔΙΚΟΥ ΠΡΟΣΒΑΣΗΣ για εφαρμογές ΠΣΔ**

Οι κηδεμόνες των μαθητών που επιθυμούν να ανακτήσουν τον κωδικό πρόσβασης, για τις εφαρμογές του Π.Σ.Δ. (Πανελλήνιου σχολικού δικτύου - www.sch.gr), θα πρέπει να επισκεφτούν την παρακάτω διεύθυνση:

https://register.sch.gr/password/reset\_password/

και να ακολουθήσουν τις διαθέσιμες οδηγίες.

Συγκεκριμένα, στο πλαίσιο που εμφανίζεται, θα πρέπει να γράψουν το username (όνομα χρήστη μαθητή/τριας) το οποίο τους έχει δοθεί κατά τα προηγούμενα χρόνια και στους περισσότερους μαθητές ξεκινά από a το οποίο ακολουθείται από 8 ή 9 ψηφία (π.χ. a12345678).

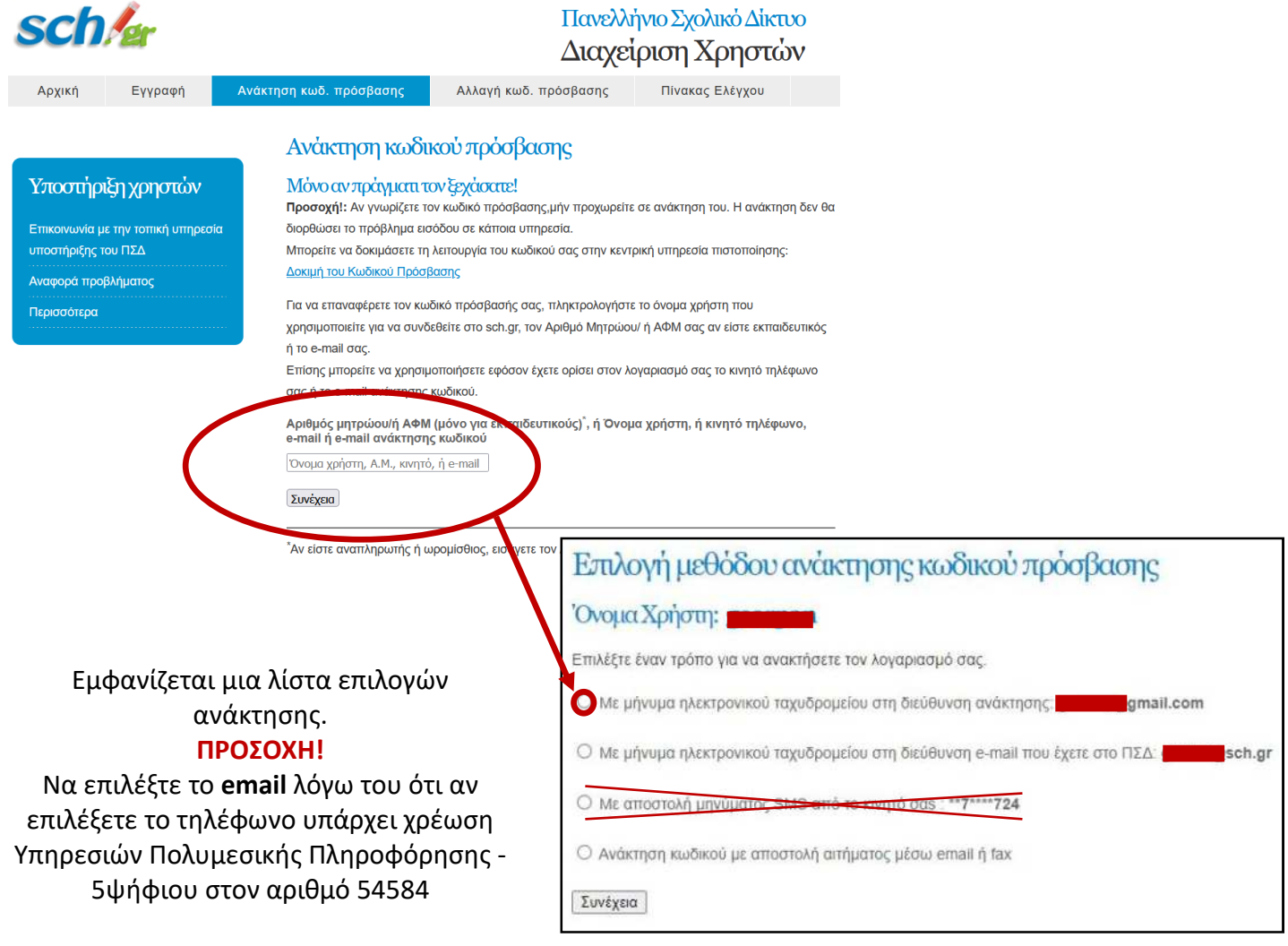

Στη συνέχεια, θα σταλεί από το ΠΣΔ -αυτοματοποιημένα μήνυμα με το νέο προσωρινό κωδικό πρόσβασης (password), που μπορεί να αλλαχθεί, εφ' όσον το επιθυμούν, με έναν πιο εύκολο, ώστε να τον θυμούνται οι μαθητές.

*Για οποιαδήποτε άλλο πρόβλημα αντιμετωπίσουν οι μαθητές (π.χ. αν δεν θυμούνται το username τους), μπορούν να απευθυνθούν στην κ. Παναγιωτοπούλου Γεωργία, εκπαιδευτικό Πληροφορικής ΠΕ86 του σχολείου μας.*